# LiveCon! Crack Download [2022]

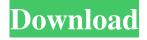

## LiveCon! [Latest]

② On March 23, 1994, Microsoft released version 1.3 of their ActiveX component "LiveCon!". LiveCon! is a Windows Status Tray Applet with a variety of useful utilities for checking the status of an Internet or network connection. The status of the active Internet or network connection can be checked, in particular: ② Average download speeds ② Average upload speeds ② Connection status (Online, Offline, Error, Disconnected) ② Time of connection ② Amount of data transfer for the last minute, last hour, last day etc. ② Amount of data transfer for specific time periods (i.e. last day from 12:05 PM to 1:34 PM). ② Number of packets received, transmitted, lost etc. ② Active host addresses of a connection (i.e. [ [ [ [ ] Specific packet loss rate for specific time periods ② List all or specific log entries ② Outputs analyzed data (including percentages and times) as plain text for use in other applications or email ② Copy results to Clipboard or to a Text File ② Optionally start LiveCon! when Windows boots up ② Allows the user to select between "connection speed in K/B/s (Kilobytes per second) or in K/B/s average (Kilobytes per second average)" ② Echo Host Address & Echo Interval can be changed by the user ② LiveCon! echoes target computer with standard TCP/IP ICMP (with minimal network strain) ② Connection Status / Last Ping display window This download includes a Full Version of "LiveCon!" and is fully UNICODE-compliant. (For more info see About LiveCon) LiveCon! is the first "Internet Analyzer" developed entirely by DataViz/IDC. (For more info see About LiveCon) LiveCon! license: ② LiveCon! 1.1 Copyright 1994 – 1999 DataViz/IDC. ② All rights reserved.

LiveCon! Crack+ Download [Mac/Win] [Latest-2022]

77a5ca646e

1/3

## **LiveCon! Patch With Serial Key**

② Controls the following: ② Displays the connected/disconnected, lost, and percentage of loss of an Internet connection ② Shows a timestamp of connection and disconnection ② Shows a list of the connections and the corresponding percentage of loss ② Shows a timestamp of packet loss ② Shows the statistics of the current connection (i.e. connected/disconnected, lost, and packet loss) ② Allows user to select the timestamp of the window for analysis ② Shows the statistics of the last connection ② Allows the user to set the number of connections to be recorded ② Shows a list of all connections by date ② Allows the user to specify the target (i.e. computer name/IP Address) of the connection analysis ② Allows the user to specify the source (i.e. computer name/IP Address) of the connection analysis ② Allows the user to specify the (2) number of days to analyze (i.e. last 30 days, last 60 days, last 90 days, etc.) ② Allows the user to specify the (2) number of hours to analyze (i.e. last hour, last 24 hours, etc.) ② Allows the user to specify the (2) number of seconds to analyze (i.e. last 5 seconds, last 10 seconds, etc.) ② Allows the user to specify the (2) number of milliseconds to analyze (i.e. last 5 packets, last 10 packets, etc.) ② Allows the user to specify the (2) number of milliseconds to analyze (i.e. last 1K bytes, etc.) ② Allows the user to specify the (2) number of specify the (2) number of specify the (3) number of specify the (4) number of specify the (5) number of specify the (6) number of specify the (7) number of specify the (8) number of specify the (9) number of specify the (9) number of specify the (9) number of specify the (9) number of specify the (9) number of specify the (9) number of specify the (9) number of specify the (9) number of specify the (9) number of specify the (9) number of specify the (9) number of specify the (9) number of specify the (9) number of specify the (9) number of specify the specify the specify the specify the specify the specify the specify the specify the specify the

### What's New in the LiveCon!?

====== This is a Windows application that generates a tray icon which displays various statistics related to Internet/network connections. You can, for example, use it to determine the state of your connection on a given date/time. This program supports various analysis timeframes. The application can be customized by the user through the settings dialog. Install: ====== The following script can be used to install "LiveCon!": LiveCon.bat (Windows) Microsoft Windows Script Host Version 5.8 Copyright (C) Microsoft Corporation 1991-2001. All rights reserved. The script: ------ LiveCon.bat | Setup.exe | LiveCon.exe Download: ======= The script "LiveCon.bat" is available for download. It can be downloaded from: Note: ==== 🛚 You will have to create the necessary registry settings for "ActiveX controls" to run the application. 🖺 This program has been tested with Windows 2000, Windows XP and Windows Server 2003. Using: ====== To use "LiveCon!": 🛮 Double-click the "LiveCon.exe" icon in the System Tray. 🖺 The application displays its main "Window" in which you can select your Internet/network connections that will be monitored. 2 You can then select the time frame of analysis you wish to view (i.e. 1 hour, 1 week, 1 year etc.). 2 You can select which Internet Service Provider (ISP) you wish to analyze connections with. 2 You can also select the list of details (i.e. connection types, source address, data traffic, etc.) that will be displayed. 2 After selecting the required details, you can hit the "Start" button to start analyzing. 🛚 As the analysis progresses, the application keeps you up to date with the current connection status. [2] "LiveCon!": [2] Displays a status window when analyzing connections Shows a List Window when an Internet/network connection is being analyzed Supports detailed connection information for specific Internet/network connection 🛚 Lists Internet/network connections from all sources (i.e. ISP and connections from WinNT/Win95) [2] Lists connections from a single ISP (i.e. AOL or Earthlink) [2] Quickly restores a connection to its previous state if it has been disconnected ? Preserves connection and traffic details for a particular connection

2/3

### **System Requirements For LiveCon!:**

Windows Vista or later, Windows 7, Windows 8 or Windows 8.1 (32-bit or 64-bit), Windows 10 (32-bit or 64-bit), macOS Sierra or later (32-bit or 64-bit), or Linux kernel version 4.4 or later. Macintosh computer with a PowerPC processor Video Output Capable of: 1. Displaying up to four video cards simultaneously, 2. Displays video with a resolution of 1920 x 1080, 3. Displays video with a resolution of 2560 x 1440,

#### Related links:

https://cydran.com/wp-content/uploads/2022/06/Browser Password Decryptor Portable.pdf

http://escortguate.com/wp-content/uploads/2022/06/Plain Text.pdf

https://youbenefit.solar/wp-content/uploads/2022/06/foueli.pdf

http://www.rathisteelindustries.com/hma-ip-checker-for-chrome-crack/

https://www.beliveu.com/upload/files/2022/06/zgp7GNOQdU7j7nqiON2i 06 af92aabb77e6459d2220f86489dc8e98 file.pdf

https://noiramicorsea.wixsite.com/franicisout/post/picture-manager-for-windows-2022

https://www.canossianepavia.it/qmp3gain-crack-download-latest-2022/

https://stvlovoblecena.com/northern-lights-crack-for-windows-latest-2022/

 $\underline{\text{https://friendship.money/upload/files/2022/06/sBkZNaC9RQ87woYWvHaP\_06\_af92aabb77e6459d2220f86489dc8e98\_file.pdf}$ 

 $\underline{http://chatroom.thabigscreen.com:82/upload/files/2022/06/YampLPmIs6UIN9NOaPIY\ 06\ af 92 aabb77e6459d2220f86489dc8}$ 

3/3